## Uitleg versleutelde berichten

#### Het gebruik van OTR in Rocket.Chat

# Wat is OTR

De beveiliging van tekstberichten gebeurt via OTR. Gebruikers kunnen ervoor kiezen om hun chats te beveiligen door het gebruik van versleuteling. Het is mogelijk om een gesprekspartner aan de hand van een fingerprint te verifiëren. De werking hiervan wordt hieronder beschreven.

### Initieer een versleutelde chat

 $\begin{array}{ccccccccccccccccc} \textcircled{1} & \textcircled{2} & \textcircled{3} & \textcircled{3} & \textcircled{4} & \textcircled{5} & \textcircled{6} & \textcircled{7} & \textcircled{8} & \textcircled{9} & \textcircled{9} & \textcircled{1} & \textcircled{1} & \textcircled{1} & \textcircled{1} & \textcircled{1} & \textcircled{1} & \textcircled{1} & \textcircled{1} & \textcircled{1} & \textcircled{1} & \textcircled{1} & \textcircled{1} & \textcircled{1} & \textcircled{1} & \textcircled{1} & \$ ☆ Gemarkeerde berichten Toetsenbord sneltoetsen □ Mailberichten **Q** Discussions ☆ Vastgezette berichten **Q** OTR Do Video Chat Q Voorkeuren voor meldingen  $\Diamond$  Berichten snoeien

- Het beginnen van een versleutelde communicatie tussen twee personen.
- Klik rechts boven op de 3 puntjes.
- Kies voor de optie OTR

### Opstarten van een versleutelde chat

**Q** OTR

 $\times$ 

Off-the-opname Conversation

Een moment geduld aub OTR tot stand wordt gebracht

- Er wordt vervolgens een verbinding opgezet met je gesprekspartner.
- In afwachting van een bevestiging krijg je de vervolgende melding op het scherm krijgt.

# Bevestigen start versleutelde chat

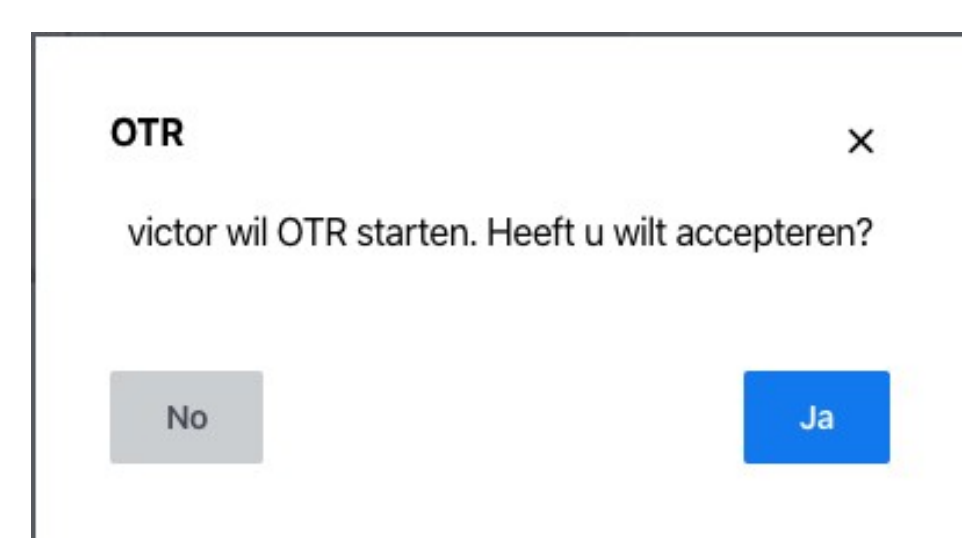

- Je gesprekspartner krijgt het verzoek om een versleutelde verbinding op te starten.
- Kies hier voor de optie JA

# Beëindigen versleutelde chat

**Q** OTR  $\times$ Off-the-opname Conversation **VERNIEUWEN SLEUTELS END OTR** 

- Het beëindigen van de versleutelde verbinding kan gebeuren via de optie END OTR
- Deze actie dient door je gesprekspartner bevestigd te worden.

# Bevestigen beëindigen versleutelde chat

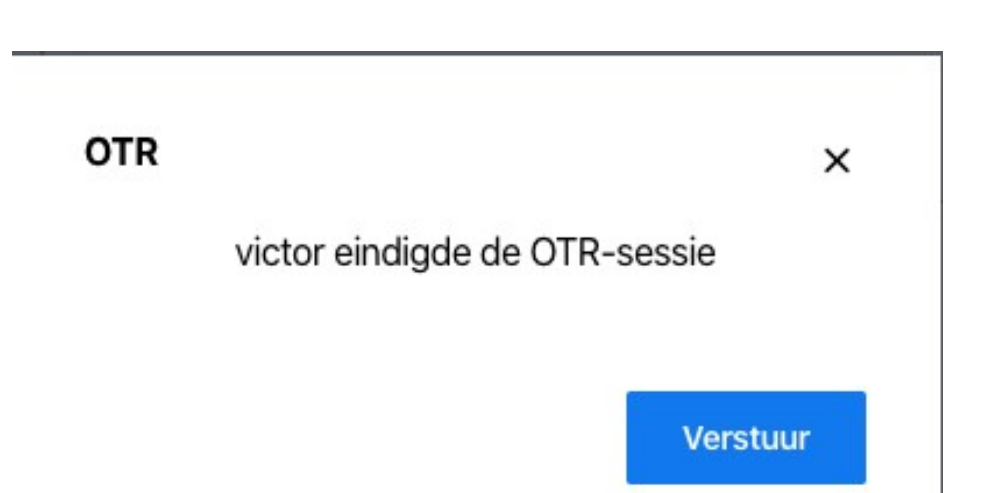

- Je gesprekspartner krijgt het verzoek om een versleutelde verbinding op te beëindigen
- Kies hier voor de optie VERSTUUR